# Lecture 8: Using RegExps with Sed and Awk

CS2042 - UNIX Tools

October 17, 2008

[Lecture 8: Sed and Awk](#page-20-0)

 $\sim$   $\sim$ 

 $299$ 

<span id="page-0-0"></span>∍

[The Translate Command](#page-1-0) [Intro to Stream Editing](#page-6-0) [Some Practical Examples](#page-9-0)

## Lecture Outline

## 1 [Sed](#page-1-0)

### **• [The Translate Command](#page-1-0)**

• [Intro to Stream Editing](#page-6-0)

• [Some Practical Examples](#page-9-0)

### **[Awk](#page-12-0)**

[What is Awk?](#page-12-0)

[Awk Variables](#page-16-0)

4 0 8

×. a  $\sim$  э

 $\sim$ 

∍

<span id="page-1-0"></span>∍

 $\Omega$ 

# When to Script

What if we wanted to...

- Change a Notepad-style text file to Unix-style?
- Strip directory prefixes from a path?
- Print certain columns from a text file?
- Remove all the comment lines from some code?

How much time/effort/code would it take to do this stuff in  $C/C++/$ Java?

• Stuff like this is the reason scripting was created - you can get each task done in a line or two.

[The Translate Command](#page-1-0) [Intro to Stream Editing](#page-6-0) [Some Practical Examples](#page-9-0)

## Search and Replace with TR

#### The Translate Command

### tr [options] <set1> [set2]

- **Translate or delete characters**
- Sets are strings of characters
- Only works on STDIN/STDOUT use redirection to translate files!
- By default, searches for strings matching set1 and replaces them with set2
- tr -c  $\le$ set1> [set2] will complement set1 before replacing it with set2
- $\bullet$  tr -d  $\lt$ set1  $>$  deletes the characters in set1 without translating anything.

4 17 18

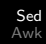

[The Translate Command](#page-1-0) [Intro to Stream Editing](#page-6-0) [Some Practical Examples](#page-9-0)

## TR Examples

#### Example:

Try  $echo * - it$  prints everything in the directory, separated by spaces. Let's separate them by newlines instead:

• echo  $*$  | tr ' ' '/n' - replaces all spaces with newlines

#### Example:

Let's print a file in all uppercase:

 $\bullet$  tr 'a-z' 'A-Z'  $\lt$  test.txt - prints the contents of text.txt in all caps

イロメ イ母メ イヨメー

 $200$ 

[The Translate Command](#page-1-0) [Intro to Stream Editing](#page-6-0) [Some Practical Examples](#page-9-0)

## Redirection Revisited

Bash processes I/O redirection from left to right, allowing us to do fun things like this:

#### Example:

Let's delete everything but the numbers from test1.txt, then store them in test2.txt.

•  $tr - c d' 0-9' < test1.txt > test2.txt$ 

#### Note:

Redirecting from and to a file at the same time (i.e. if test2.txt above were also  $test1.txt$ ) will empty the target file. To preserve the original data, either redirect output to a different file, or append the output to the end of the original using the  $\gg$ operator.

イロト イ押ト イヨト イヨト

 $QQ$ 

∍

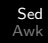

[The Translate Command](#page-1-0) [Intro to Stream Editing](#page-6-0) [Some Practical Examples](#page-9-0)

## Lecture Outline

## 1 [Sed](#page-1-0)

**• [The Translate Command](#page-1-0)** 

o [Intro to Stream Editing](#page-6-0)

• [Some Practical Examples](#page-9-0)

### **[Awk](#page-12-0)**

[What is Awk?](#page-12-0)

[Awk Variables](#page-16-0)

4 0 8

×. 向  $\sim$ ×.  $\sim$ 

э

∍

<span id="page-6-0"></span>∍

 $\Omega$ 

# About Sed

#### Stream Editor

## sed [options] [script] [file]

- Stream editor for filtering and transforming text
- We'll focus on the form sed 's/ $\langle$ regexp $\rangle$ / $\langle$ text $\rangle$ ' [file]
- This form replaces anything that matches  $\langle$  regexp $\rangle$  with <text>

What is the difference between **sed** and tr?

- We can match RegExps!
- sed also does a lot of other stuff, grep some docs for details!

[The Translate Command](#page-1-0) [Intro to Stream Editing](#page-6-0) [Some Practical Examples](#page-9-0)

## Sed In Use

#### Example:

echo "The sky is blue" > test sed 's/blue/falling/' test

• The sky is falling

#### Or, without using a file:

### Example:

```
echo "The sky is blue" | sed 's/blue/falling/'
```

```
• The sky is falling
```
[Lecture 8: Sed and Awk](#page-0-0)

**∢ロト ∢母 ト ∢ ヨ ト** 

 $200$ 

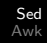

[The Translate Command](#page-1-0) [Intro to Stream Editing](#page-6-0) [Some Practical Examples](#page-9-0)

## Lecture Outline

## 1 [Sed](#page-1-0)

**• [The Translate Command](#page-1-0)** 

- [Intro to Stream Editing](#page-6-0)
- [Some Practical Examples](#page-9-0)

### **[Awk](#page-12-0)**

[What is Awk?](#page-12-0)

[Awk Variables](#page-16-0)

4 0 8

× a  $\sim$  э

 $\sim$ 

∍

<span id="page-9-0"></span>∍

 $\Omega$ 

# **Examples**

Let's strip the directory prefix from our pathnames (i.e. convert /usr/local/src to src)

#### Example:

pwd | sed 's/.\*\///'

- Translates anything preceding (and including) a frontslash to nothing
- Note the backslash-escaped frontslash!
- Without escaping the slash, our RegExp would be.<sup>\*</sup>

**∢ロト ∢母 ト ∢ ヨ ト** 

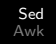

# A Sed Script

Any text file that begins with  $#!$  is a script!

# Example: **Create a new text file named trim sed**  $\#!/$ usr/bin/sed -f  $s/^*$  \*//  $s/$  \*\$//

You can now run this script from the shell like any other local program:

```
echo " this is a test " | ./trim.sed
```
this is a test

And we have a script that trims leading and trailing whitespace!

4 17 18

→ 何 ▶ → 臣 ▶ →

## Lecture Outline

### **[Sed](#page-1-0)**

**• [The Translate Command](#page-1-0)** 

- [Intro to Stream Editing](#page-6-0)
- [Some Practical Examples](#page-9-0)

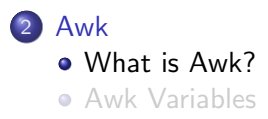

 $\leftarrow$ 

- b a  $\sim$  э

 $\sim$ 

∍

つくへ

<span id="page-12-0"></span>∍

Awk is another scripting language which is specifically designed to operate on database-like text files.

#### What is a database?

Databases are files used to store data in a way that is easy to search. A simple database is made up of records (rows) and fields (columns). Fields store data related to each record.

A simple database of highballs and their ingredients might look like:

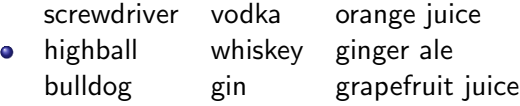

## Awk Syntax

The GNU version of Awk is called gawk.

#### The gawk Command

gawk [options] -f program file [target file] gawk [options] program text [target file]

- $\bullet$  Programs can be specified through a separate file  $(1)$  or as part of the command (2)
- If no target file is specified, it'll work on STDIN

An Awk program consists of a sequence of patterns-actions:

• pattern {action statements}

The action statements will be run on any input record that matches the pattern.

## **Examples**

Print the second and fourth columns of the input

• echo "This is a test"  $\mid$  gawk ' $\{$ print \$2, \$4 $\}$ '

[Sed](#page-1-0) [Awk](#page-12-0) [What is Awk?](#page-12-0) [Awk Variables](#page-16-0)

- is test
- If no pattern is given, each record is acted on

Print the second column of lines containing *blue*:

### • gawk '/blue/  $\{print $2\}'$

Print lines where the 3rd column is *bologna* 

## • gawk '\$3=="bologna"  $\{$ <u>print</u> $\}'$

Print lines between  $\#START$  and  $\#FINISH$ 

• gawk  $'/\# \mathsf{START}/\sqrt{\# \mathsf{FINISH}/\{ \mathsf{print} \}}'$ 

## Lecture Outline

### **[Sed](#page-1-0)**

- **[The Translate Command](#page-1-0)**
- [Intro to Stream Editing](#page-6-0)
- [Some Practical Examples](#page-9-0)

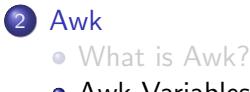

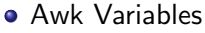

4日)

4. 重

 $\sim$ 

a  $\sim$  ∍

つくへ

<span id="page-16-0"></span>∍

## User-Defined Variables

#### Awk Variables

Awk variables are created when they are first used - no declaration necessary. They are either floating-point numbers or strings, with the type based on context.

### gawk  $'\{n=5$ ; print  $\{n\}'$

Will print the 5th column of each record

## Built-in Awk Variables

There are a few Awk built-ins which may be useful to us:

- FS the input field separator space by default
	- Change this to  $\setminus t$  if your file is tab-separated
- RS the input record separator newline by default
- NR number of input records seen so far
- NF number of fields in the current input record

All of the built-ins can be found in the **gawk** manpage.

# BEGIN and END

What if we want to take an action only one time, at the beginning or end of execution?

### Special Patterns

BEGIN and END are special patterns which aren't tested against the input. The action parts of all BEGIN patterns are executed before any input is read, and the action parts of END patterns are executed after all input has been exhausted.

#### Example:

gawk '{sum+=\$2} END {print sum}'

• Sums column 2 as input is read, prints the total at the end

gawk ' $\{sum+1$ \$3} END  $\{print (sum/NR)\}'$ 

• Prints the average of column 3

**KIMPING** 

 $QQ$ 

## Interval Expressions in Awk

#### Note:

<span id="page-20-0"></span>In order to use interval expressions in your RegExps (the things within curly braces, like  $\{3,\}$ ) you must specify either the **-posix** or –re-interval option when you run Awk. The asterisk, question mark, and plus sign operators all work fine by default.